## Changing Your Username and Password

Your Username and Password can be accessed in your Profile. You will find a link to your Profile near the top of your Home page and can also find a link under the Help menu.

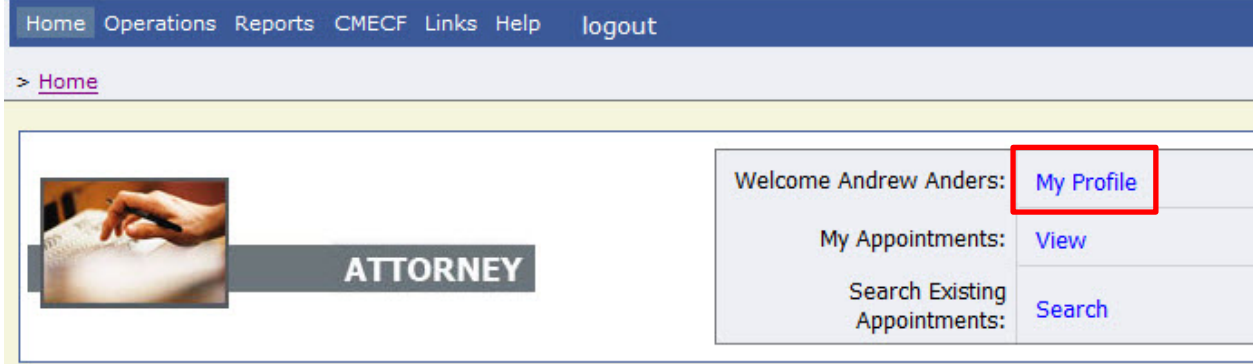

From your Profile Page, click the Edit button to the right of the Login Info.

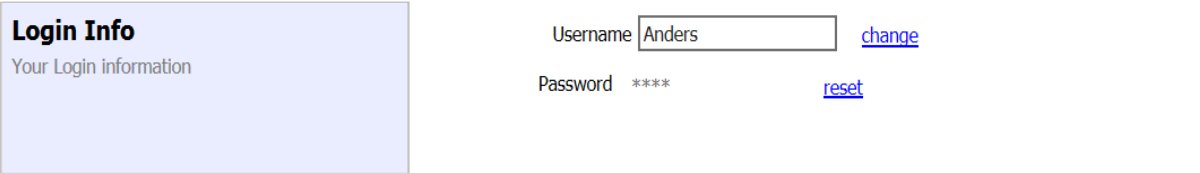

To change your Username, type the new Username and click change.

To reset your password, Click reset. The screen will change to allow you to enter and confirm the new password. Click the Reset button.

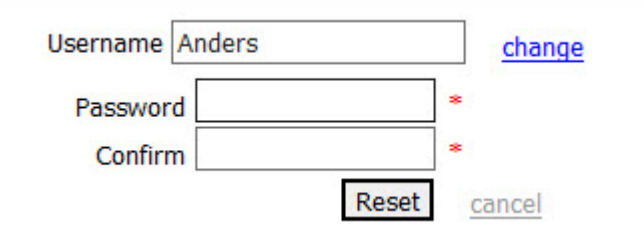